## **EconLit** Basic Search

Connect to **EconLit** through our moodle database course, *Library Information Sources for* [Business Students](https://moodle.brookes.ac.uk/course/view.php?id=37663) or via our [Business, Marketing and Economics](https://www.brookes.ac.uk/Library/Subject-help/Business--Marketing-and-Economics/) library home page. If you are not already logged in, you will be asked to enter your Brookes username and password.

1. From the **EconLit** home page select **Basic Search**.

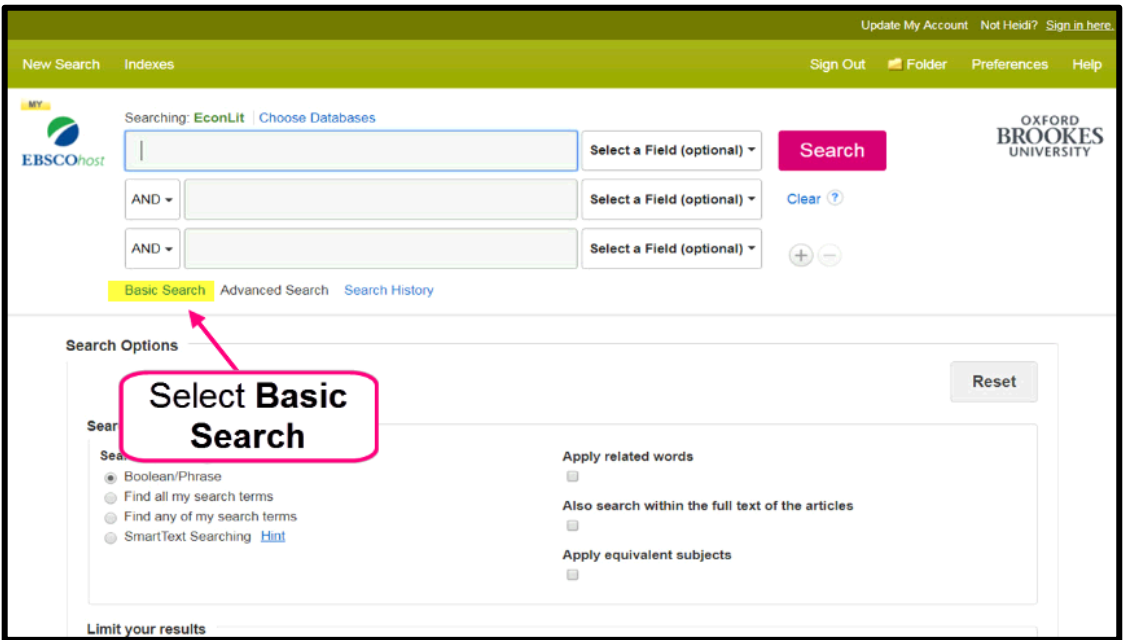

2. Enter keyword/s or phrase. Select **Search**.

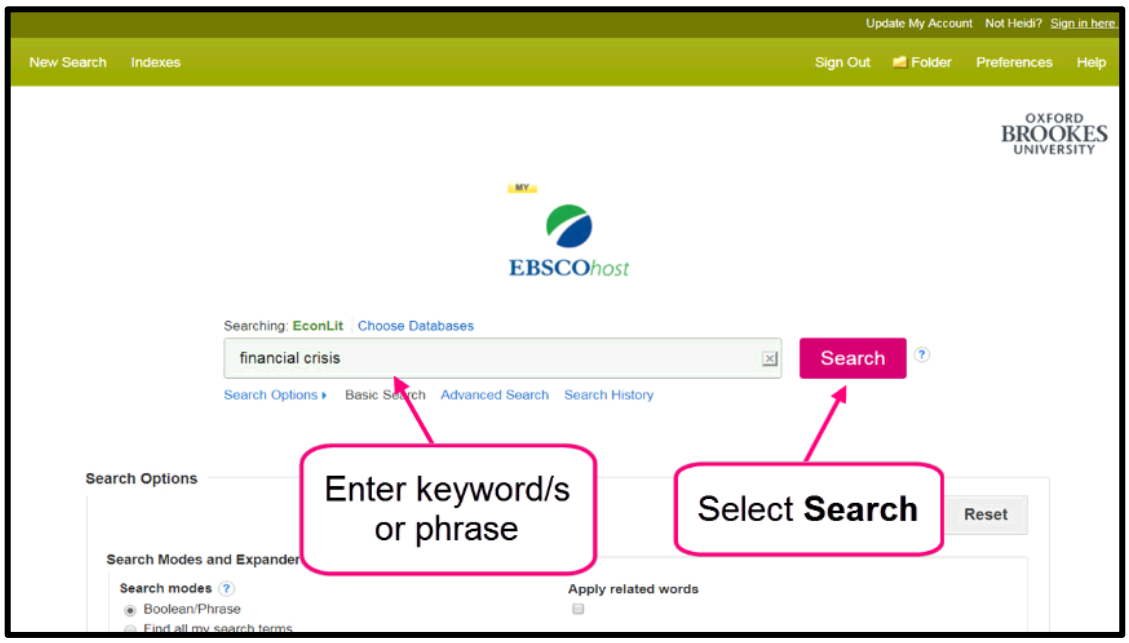

3. Scroll down to view results.

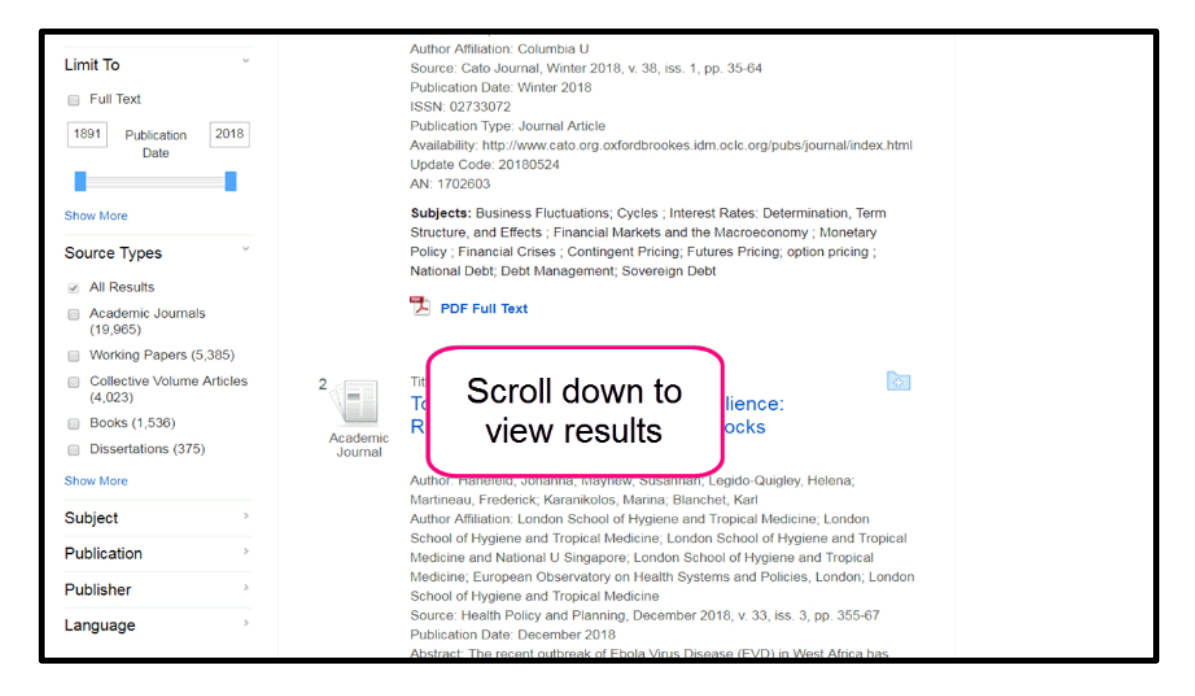

4. Refine options are available on the left.

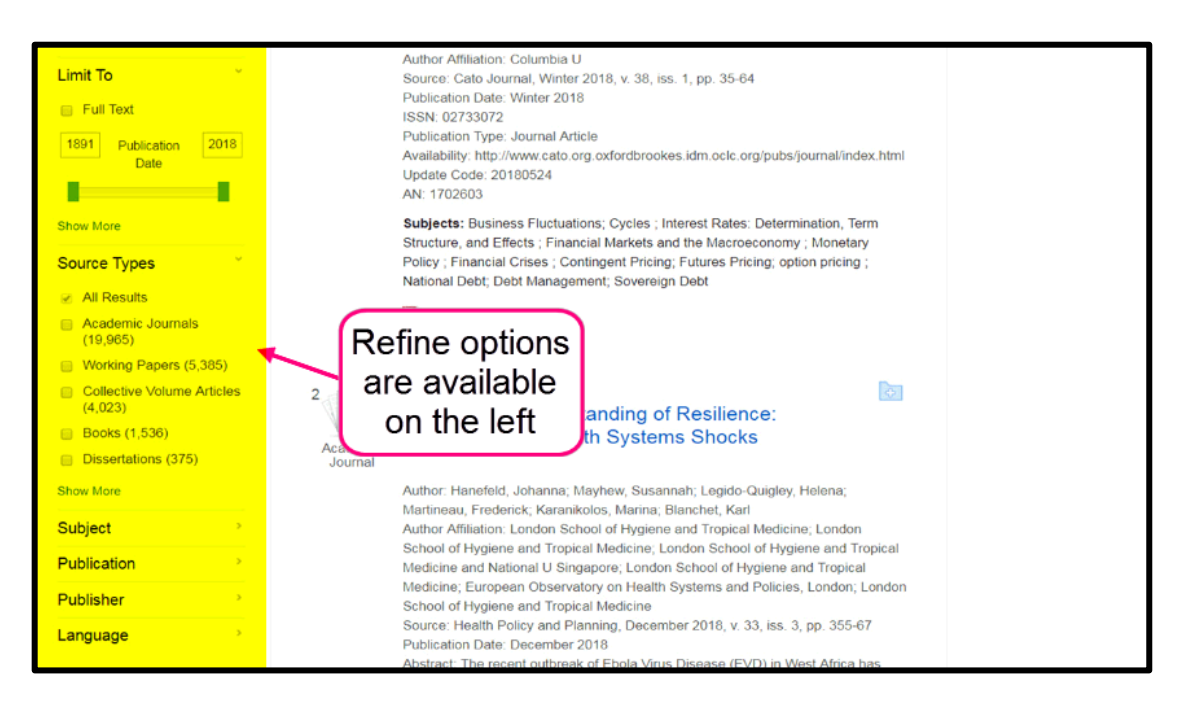

If you need further help using **EconLit** please contact the business librarians at [businesslibrarians@brookes.ac.uk](mailto:businesslibrarians@brookes.ac.uk) or on 01865 485851. Alternatively, please feel free to drop in and speak to us.